#### **Globus Research Data Management: Endpoint Configuration and Deployment**

Steve Tuecke Vas Vasiliadis

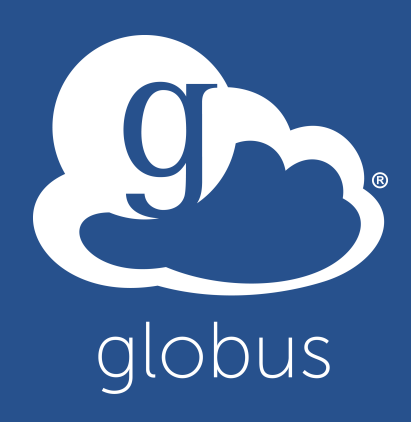

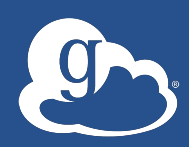

#### Presentations and other useful information available at

# globusworld.org/tutorial

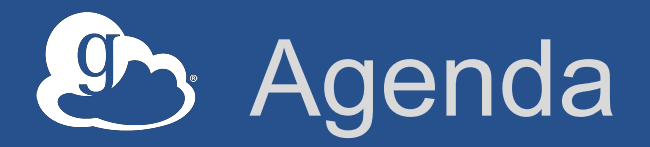

- **Globus Connect Server overview**
- **Demonstration and exercise 4: Installing Globus Connect Server**
- **Exercise 5: Configuring Globus Connect Server**
- **Common Globus Connect Server configurations**
- **Advanced endpoint configuration**
- **Deployment best practice: Science DMZ**
- **Wrap-up and general Q&A**

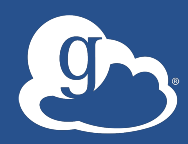

## Globus Connect Server **Overview**

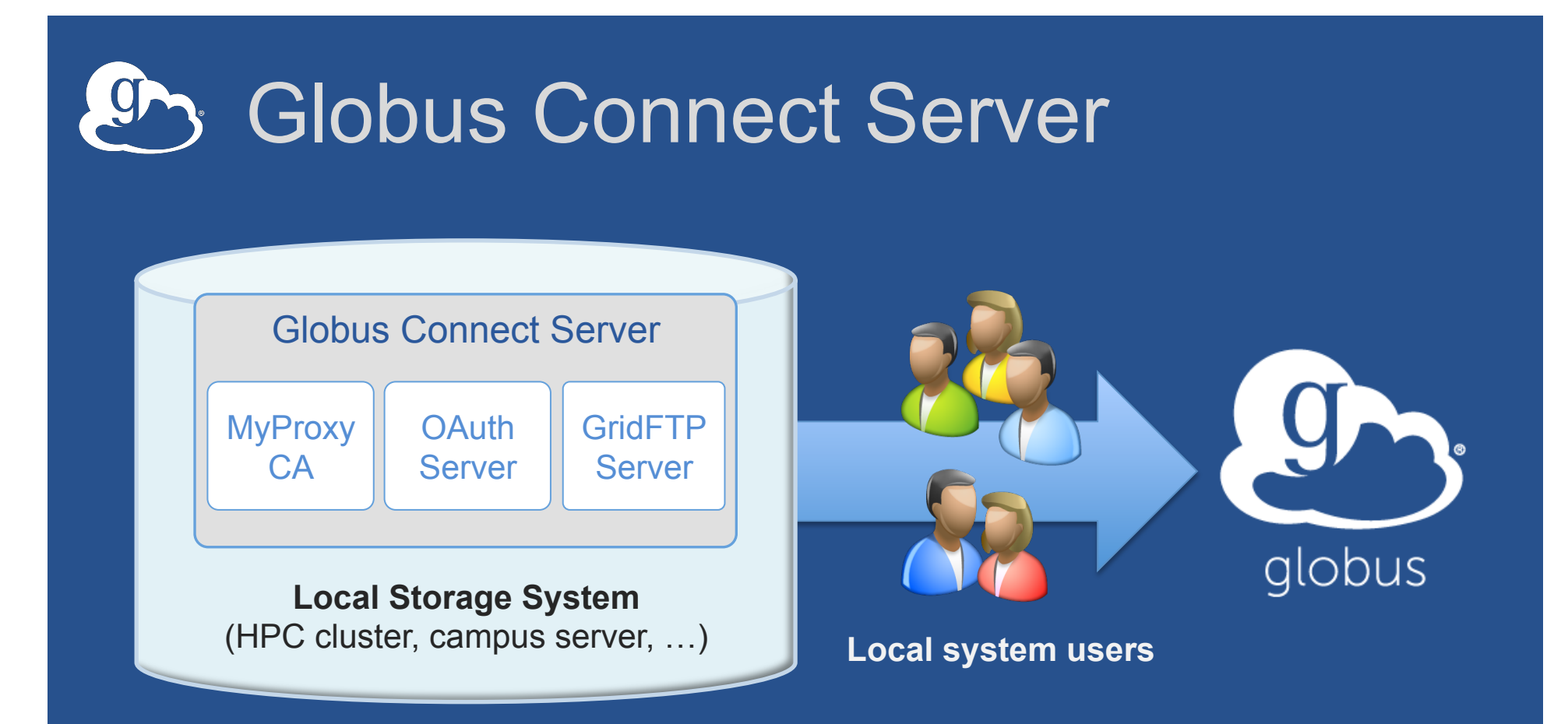

- **Create endpoint in minutes; no complex software install**
- **Enable all users with local accounts to transfer files**
- **Native packages: RPMs and DEBs**

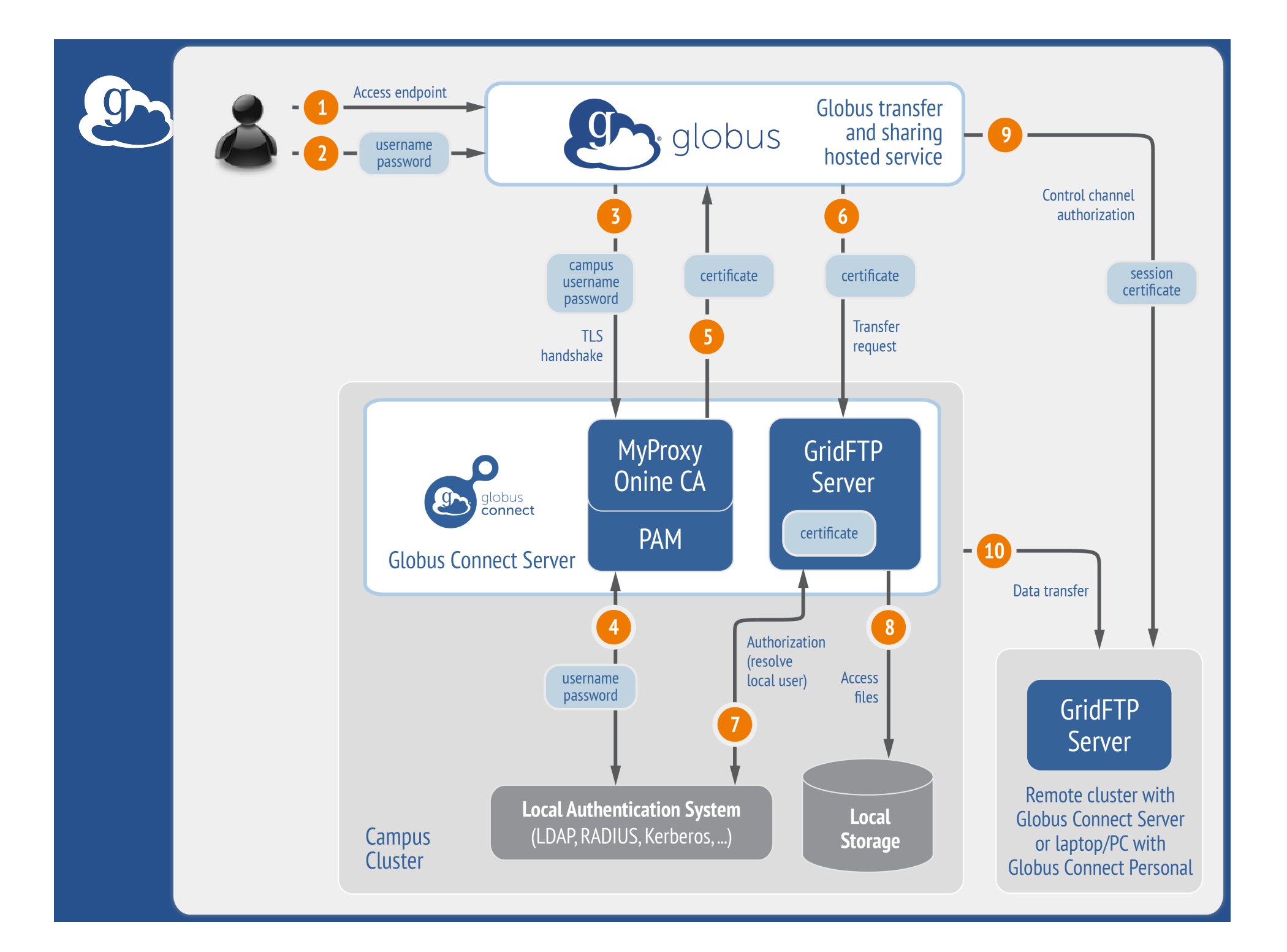

#### What we are going to do:

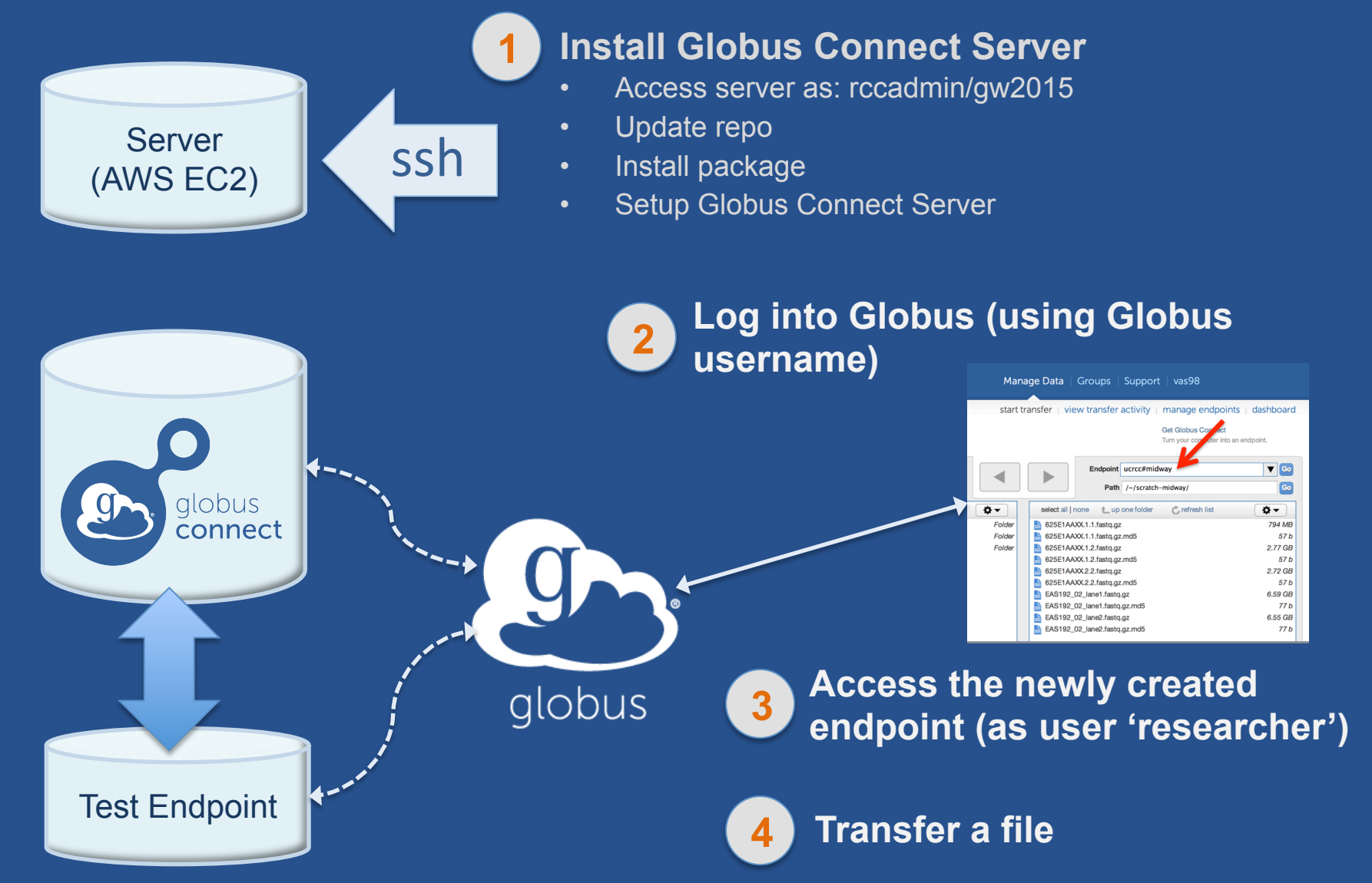

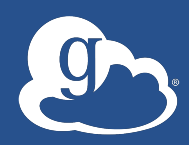

## Globus Connect Server **Demonstration**

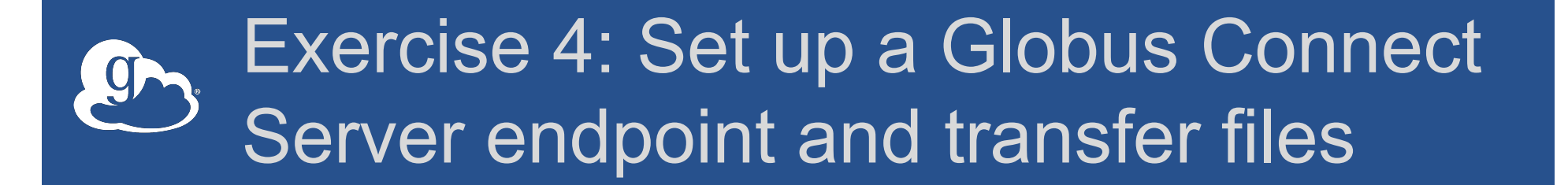

- **Goal for this session: turn a storage resource into a Globus endpoint**
- **Each of you is provided with an Amazon EC2 server for this tutorial**
- **Step 1: Create a Globus account (if you do not have one already)**

#### Step 2: Log into your host

- **Your slip of paper has the host information**
- **Log in as user 'rccadmin':**
- Ssh rccadmin@ec2-x-x-x-x.compute-1.amazonaws.com – The password is "gw2015"
- **NB: Please** sudo su **before continuing**  – User 'rccadmin' has passwordless sudo privileges

## Step 3: Install Globus Connect Server 'Cheat sheet': globusworld.org/tutorial

- \$ sudo su
- \$ curl –LOs http://toolkit.globus.org/ftppub/globusconnect-server/globus-connect-serverrepo\_latest\_all.deb
- \$ dpkg –i globus-connect-server-repo\_latest\_all.deb
- \$ apt-get update
- \$ apt-get -y install globus-connect-server
- \$ globus-connect-server-setup

**Use your Globus username/password here** 

#### **You have a working Globus endpoint!**

#### Step 4: Access your Globus endpoint

- **Go to Manage Data** à **Transfer Files**
- **Access the endpoint you just created** 
	- Enter: <username>#ec2-… in Endpoint field
	- Log in as user "researcher" (pwd: gw2015); you should see the user's home directory
- **Transfer files**

– Between esnet#???-diskpt1 and your endpoint

#### Exercise 5: Configuring Globus g Connect Server

- **Globus Connect Server configuration is stored in:** 
	- /etc/globus-connect-server.conf
- **To enable configuration changes you must run:** 
	- globus-connect-server-setup
- **"Rinse and repeat"**
- **NB: Please** sudo su **before continuing**

#### Configuration file walkthrough

- **Structure based on .ini format:**  [Section] Option
- **Most common options to configure**  Name Public RestrictedPaths Sharing SharingRestrictedPaths IdentityMethod (CILogon, Oauth)

#### Changing your endpoint name

- **Edit** /etc/globus-connectserver.conf
- **Set** [Endpoint] Name = "dtn"
- **Run** globus-connect-server-setup – Enter your username/password when prompted
- **Access the endpoint in your browser using the new endpoint name** 
	- You may need to refresh your browser to see the new name in the endpoint list

### Making your endpoint public

- **Try to access the endpoint created by the person sitting next to you**
- **You will get the following message:**
- **'Could not find endpoint with name 'dtn' owned by user '<neighbor's username>'**

#### **(P)** Making your endpoint public

- **Edit:** /etc/globus-connect-server.conf
- **Uncomment** [Endpoint] Public **option**
- **Replace** 'False' **with '**True'
- **Run** globus-connect-server-setup
- **Try accessing your neighbor's endpoint: you will be prompted for credentials…**
- **…you can access the endpoint as the "researcher" user**

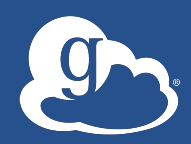

## Common Globus Connect **Server Configurations**

### Firewall configuration

- **Allow inbound connections to port** 
	- 2811 (GridFTP control channel)
	- 7512 (MyProxy CA) or 443 (OAuth)
- **Allow inbound connections to ports 50000-51000 (GridFTP data channel)**
	- If transfers to/from this machine will happen only from/ to a known set of endpoints (not common), you can restrict connections to this port range only from those machines
- **If your firewall restricts outbound connections** 
	- Allow outbound connections if the source port is in the range 50000-51000

#### Using MyProxy OAuth server

- **MyProxy without OAuth (we just did this!)** 
	- Site passwords flow through Globus to site MyProxy server
	- Globus does not store passwords
	- Still a security concern for some sites
- **Web-based endpoint activation** 
	- Sites run a MyProxy OAuth server
		- o MyProxy OAuth server in Globus Connect Server
	- Users enter username/password only on site's webpage to access an endpoint
	- Globus gets short-term X.509 credential via OAuth protocol

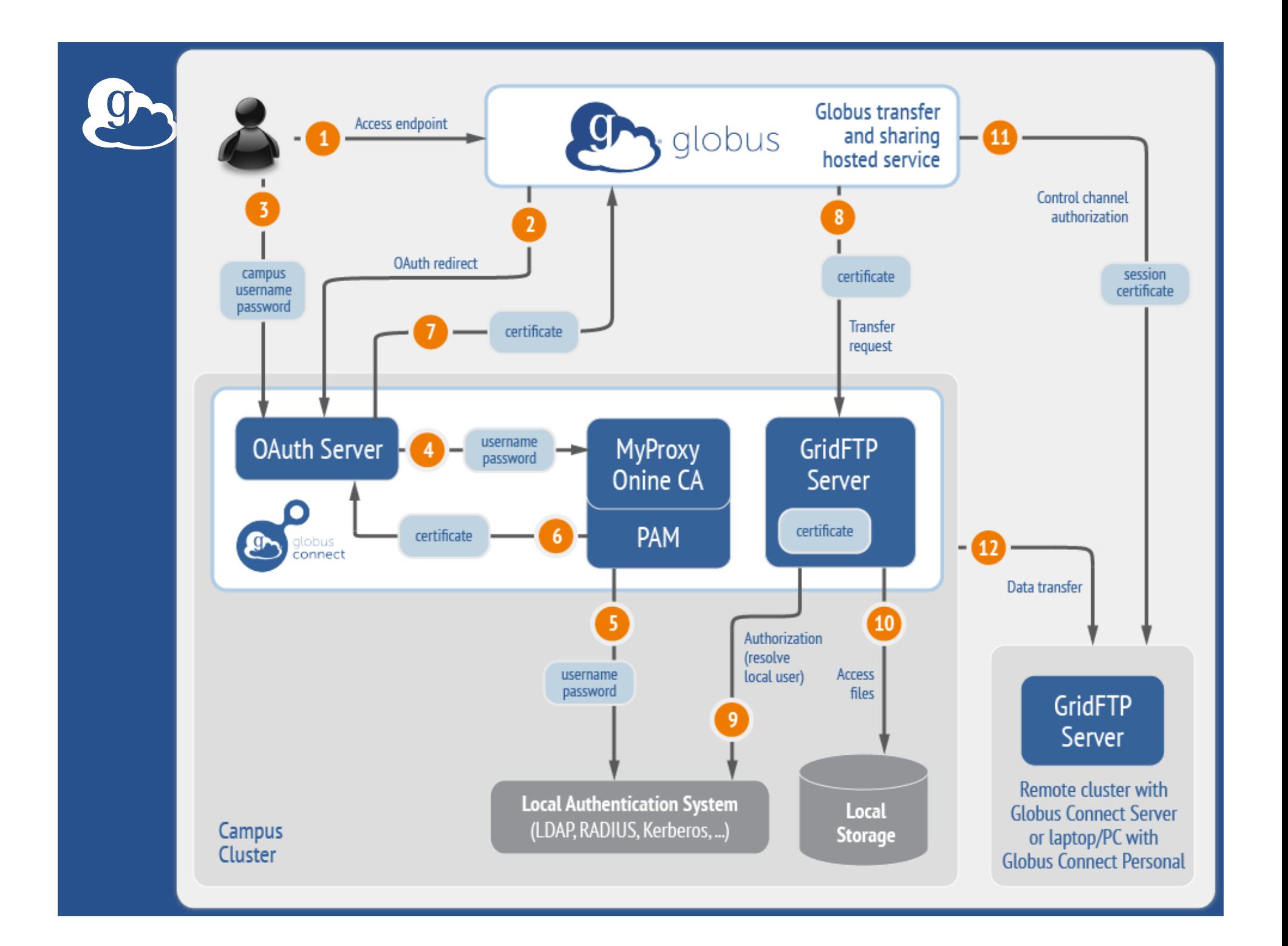

#### Enable sharing on your endpoint

- **Edit:** /etc/globus-connect-server.conf
- **Uncomment** [GridFTP] Sharing = True
- **Run** globus-connect-server-setup
- **Go to the Web UI Start Transfer page\***
- **Select the endpoint\***
- **Create shared endpoints and grant access to other Globus users\***

\* Note: Creation of shared endpoints requires a **Globus Provider** plan for the managed endpoint Contact support@globus.org for a one-month free trial

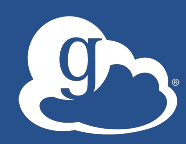

## Advanced Endpoint Configuration

#### **Laby Select configuration scenarios**

- **Customizing filesystem access**
- **Using host certificates**
- **Using CILogon certificates**
- **Enabling sharing on GT GridFTP server**
- **Configuring multiple GridFTP servers**
- **Setting up an anonymous endpoint**

### Path Restriction

- **Default configuration:** 
	- All paths allowed, access control handled by the OS
- **Use** RestrictPaths **to customize** 
	- Specifies a comma separated list of full paths that clients may access
	- Each path may be prefixed by R (read) and/or W (write), or N (none) to explicitly deny access to a path
	- '~' for authenticated user's home directory, and \* may be used for simple wildcard matching.
- **E.g. Full access to home directory, read access to /data:**   $-$  RestrictPaths = RW~, R/data
- **E.g. Full access to home directory, deny hidden files:**   $-$  RestrictPaths = RW~, N~/.\*

#### Sharing Path Restriction

- **Further restrict the paths on which your users are allowed to create shared endpoints**
- **Use** SharingRestrictPaths **to customize**  – Same syntax as RestrictPaths
- **E.g. Full access to home directory, deny hidden files:**   $-$  SharingRestrictPaths = RW~, N~/.\*
- **E.g. Full access to public folder under home directory:**   $-$  SharingRestrictPaths = RW~/public
- **E.g. Full access to /proj, read access to /scratch:**   $-$  SharingRestrictPaths = RW/proj, R/scratch

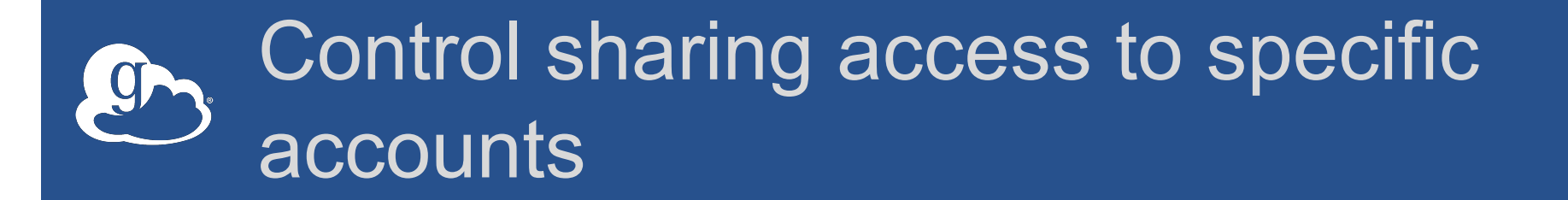

- SharingStateDir **can be used to control sharing access to individual accounts**
- **For instance, with**

**SharingStateDir = "/var/globus/sharing/\$USER" user "bob" would be enabled for sharing only if a path exists with the name "/var/globus/sharing/bob/" and is writable by bob.**

#### LON Using a host certificate for GridFTP

- **You can use your GridFTP server with non-Globus clients** 
	- Requires a host certificate, e.g. from OSG
- **Comment out** 
	- FetchCredentialFromRelay = True
- **Set** 
	- CertificateFile = <path\_to\_host\_certificate>
	- KeyFile = <path\_to\_private key\_associated\_with\_host\_certificate>
	- TrustedCertificateDirectory = <path\_to\_trust\_roots>

#### Single Sign-On with InCommon/CILogon

#### • **Requirements**

- Your organization's Shibboleth server must release the ePPN attribute to CILogon
- Your local resource account names must match your institutional identity (InCommon ID)
- **Set** AuthorizationMethod = CILogon **in the Globus Connect Server configuration**
- **Set** CILogonIdentityProvider = <your\_institution\_as\_listed\_in\_CILogon\_i dentity\_provider\_list>
- **Add CILogon CA to your trustroots**
	- /var/lib/globus-connect-server/grid-security/certificates/
	- Visit ca.cilogon.org/downloads for certificates

#### Enabling Sharing on a GT GridFTP **Installation**

- **Get Globus Sharing CA certificates http:// toolkit.globus.org/toolkit/docs/latest-stable/gridftp/ securityd2b.tar.gz**
- **Add to your trusted certificates directory (/etc/gridsecurity/certificates)**
- **Use '-sharing-dn' option in the server as follows: globus- gridftp-server -sharing-dn "/C=US/O=Globus Consortium/ OU=Globus Connect User/CN=\_\_transfer\_\_"**
- **Use '-sharing-rp' option to restrict the file paths allowed**  for sharing: globus-gridftp-server -sharing-rp <path>
- **http://toolkit.globus.org/toolkit/docs/latest-stable/gridftp/ admin**

### Deployment Scenarios

- **Globus Connect Server components** 
	- globus-connect-server-io, -id, -web
- **Default: -io and –id (no –web) on single server**
- **Common options** 
	- Multiple –io servers for load balancing, failover, and performance
	- No -id server, e.g. third-party IdP such as CILogon
	- -id on separate server, e.g. non-DTN nodes
	- -web on either –id server or separate server for OAuth interface

#### Setting up multiple –io servers

- **Guidelines** 
	- Use the same .conf file on all servers
	- First install on the server running the –id component, then all others
- **1. Install Globus Connect Server on all servers**
- **2. Edit .conf file on one of the servers and set** [MyProxy] Server **to the hostname of the server you want the –id component installed on**
- **3. Copy the configuration file to all servers**  – /etc/globus-connect-server.conf
- **4. Run** globus-connect-server-setup **on the server running the –id component**
- **5. Run** globus-connect-server-setup **on all other servers**
- **6. Repeat steps 2-5 as necessary to update configurations**

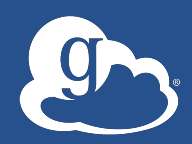

## Deployment Best Practice: Science DMZ

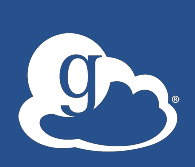

Researchers don't realize full benefits of existing IT infrastructure

- **Impedance mismatch between research computing systems and the WAN**
- **Network "misconfiguration" (10 x 1Gb/s links ≠ 1 x 10Gb/s link)**
- **Indiscriminate security policies**
- **TCP: small amount of packet loss = huge difference in performance**

#### **Laby Science DMZ Components/**

- **"Friction free" network path**
- **Dedicated, high-performance data transfer nodes (DTNs)**
- **Performance measurement/test node**
- **User engagement and education**

LOTS of great info available at: **fasterdata.es.net/science-dmz**

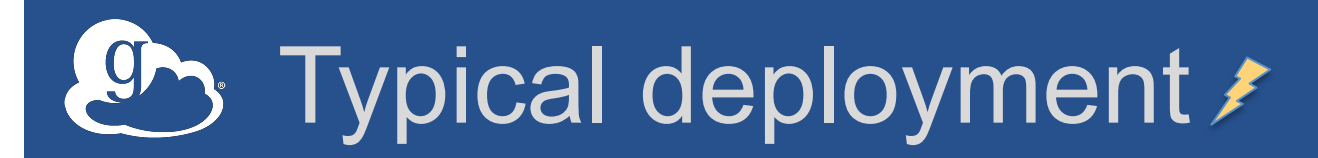

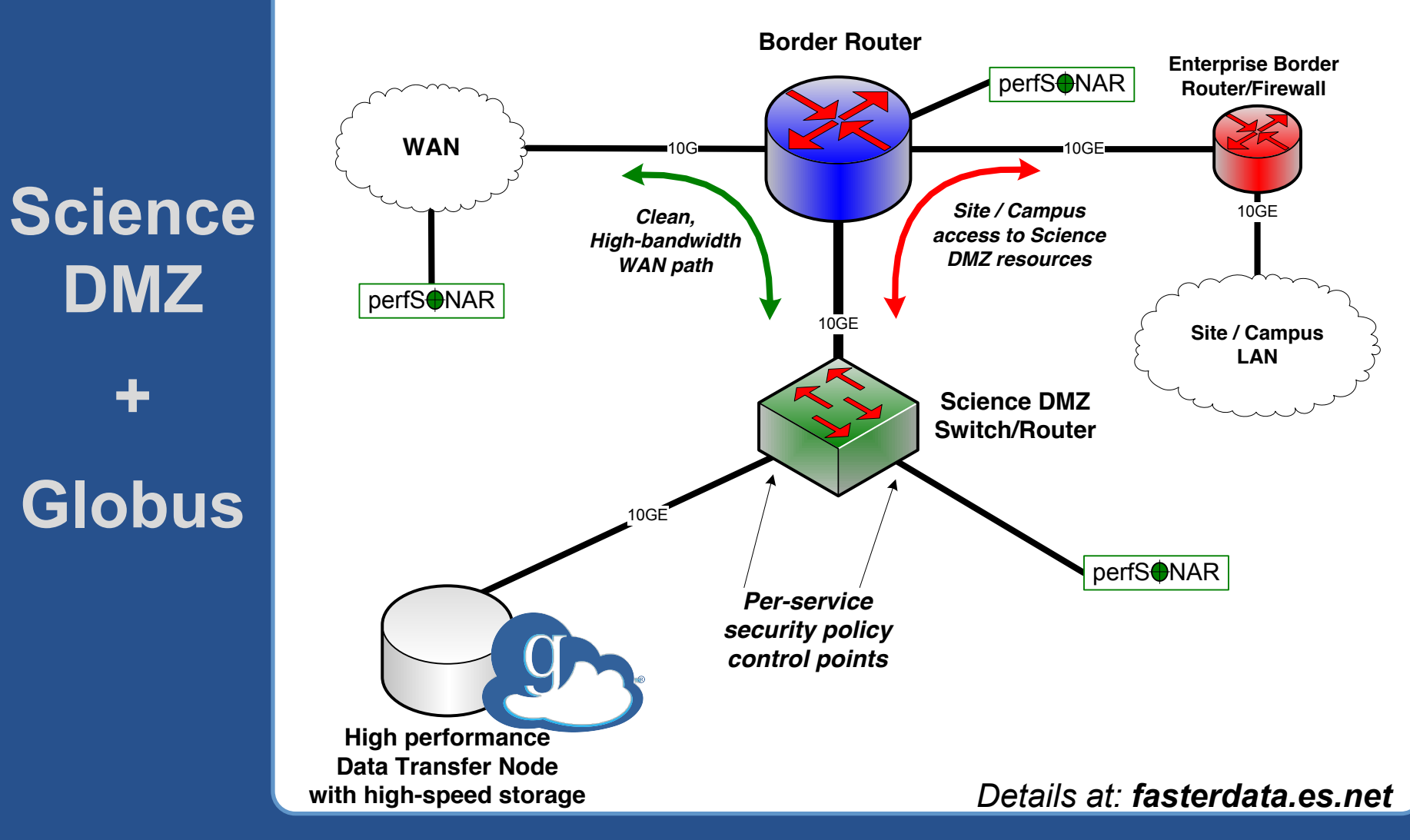

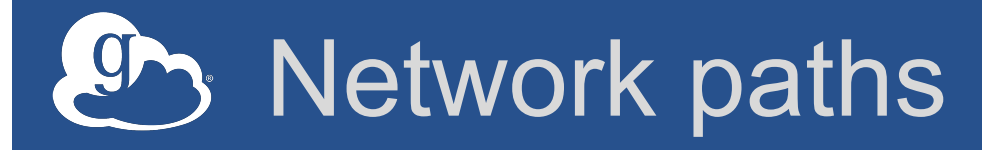

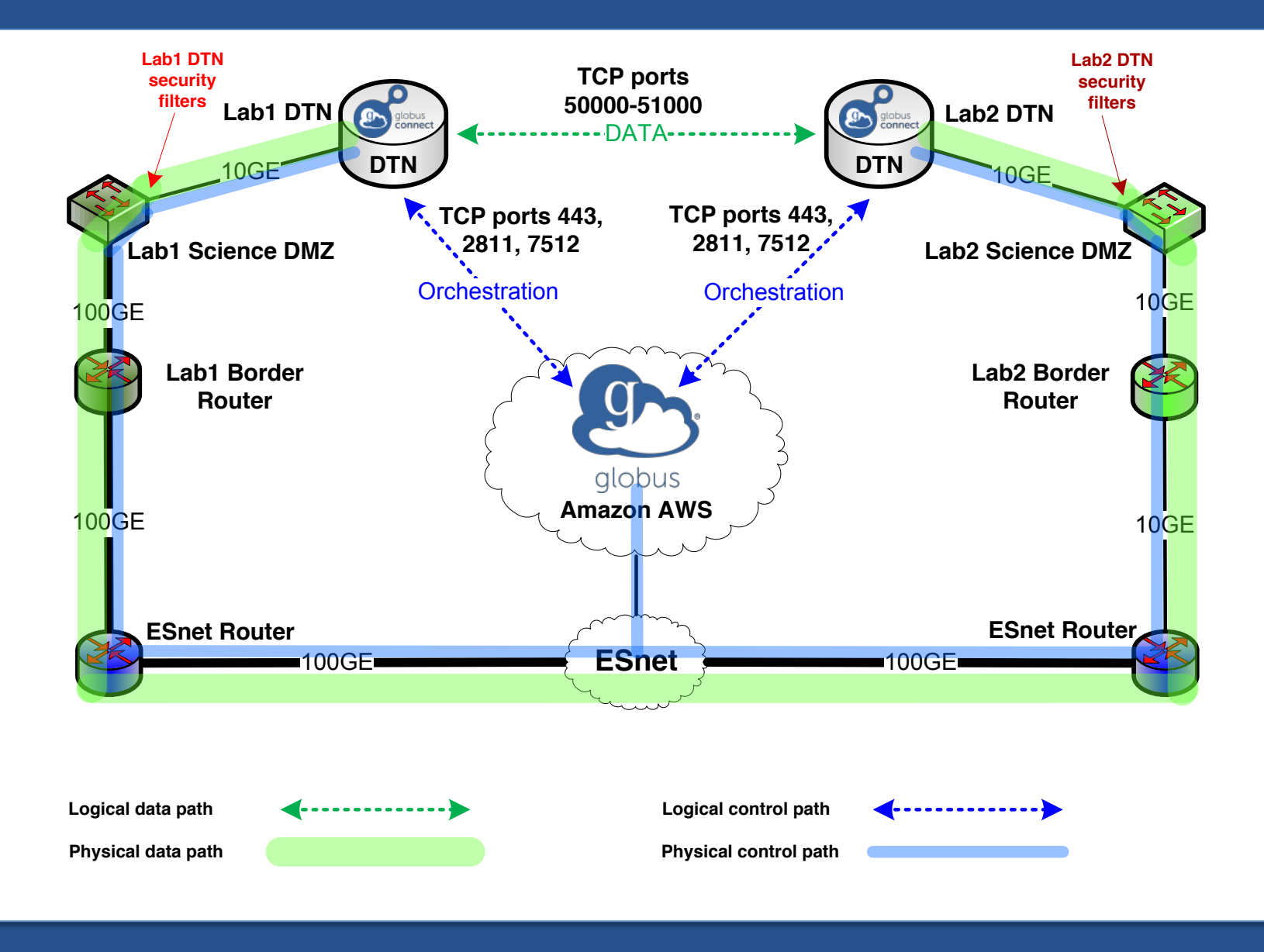

#### Enable your campus systems

- Signup: **globus.org/signup**
- Enable your resource: **globus.org/globusconnect-server**
- Need help? **support.globus.org**
- Subscribe to help make Globus self-sustaining  **globus.org/provider-plans**
- Follow us: **@globusonline**